# COMMODORE MAILUNK

NEWSLETTER AF MEETING 64/128 USERS MEETING 64/211 USERS 64/2212 USERS 64/2212 USERS 64/2212 USERS 64/2212 USERS 64/2212 USERS 64/2212 USERS 64/22 The main term of the mail of the mail of the mail of the mail of the mail of the mail of the mail of the mail of the mail of the mail of the mail of the mail of the mail of the mail of the mail of the mail of the mail of t

Jean Nance, President

JULY <sup>1991</sup>

MEETING NEWS By Jean Nance

 $Welcone:$ warm welcome: was welcome to be a warm welcome. We have a set of the set of the set of the set of the set of t 1isted in this issue. them, Margaret and <sup>1990</sup> members, have rejoined.

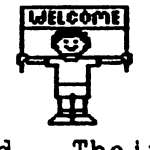

to the new members whose names are Please get acquainted with some of Rodney Wylde, and Mike Harrison, Their bios are also included.

September membership list: the September Mailink will have an updated list of all members. Please, read your bio and be sure It Is accurate. If you have bought or sold equipment, or taken on a new interest, your bio may need changing. Send any updates or corrections to Brian Vaughan before late august.

Advisory Council: Meeting 64/128 Users Through The Mail is run by three person committee: Elly Carey, Brian Vaughan, and me. This has worked well, but as the group gets bigger, it seemed a good idea to have more members involved, to consider group policies and problems, and advise on decisions. Ferol Austen, Joe Garrison, Ed Hettler, Bill Lyons, Shirley Patterson, and Alice Shipley have agreed to serve as an Advisory Council for the group. Elly, Brian and I will continue to take primary responsibility for day-to-day operations, but with six additional members to generate ideas and help us make decisions.

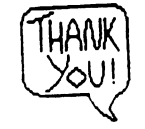

THANK YOU! Bill Lyons said It so well in the May Issue of Commodore Mail ink that this comment from your guest editor Is almost like guilding the lilly. Special kudos to Eloise Carey for her terrific and always-dependable service in getting the copies made up and ready for mailing. And kudos to Brian Vaughan in preparing mailing labels and keeping our membership files up-to-date. In any organization, few people who keep things going on an even there are just a there are just there are just there are just the contract on an even the contract on an even on an even on an keel, so hats off  $\sqrt[3]{\text{HATS}}$  to Elly and Brian for a job well-done!

OFF IN THIS ISSUE...

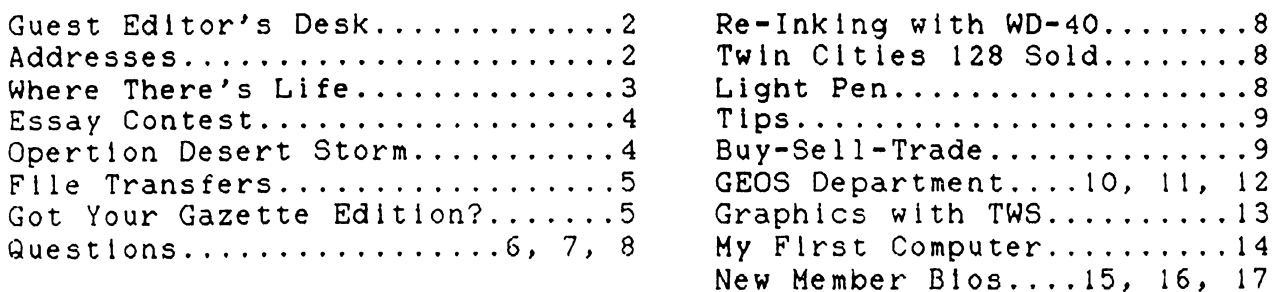

A very sincere thanks to each of you for submitting material for  $\check{ }$ publication in YOUR newsletter. I made every effort to give publishing priority to items submitted on disk, but sadly, space  $l$ imitations and budget constraints precluded printing everything  $submitted.$  Please accept my apologies. Excluded material has been sent to the next Guest Editor, Joe Garrison.

 $16$  you would like to help George Childs recuperate from his recent  $surgery$  (Carotid Endarterectomy), send him some "Confucious Say" jokes, or limericks.

Since Bill Lyons included a photo  $of$  himself in the May issue,  $I$ thought it would be appropriate for  $\frac{1}{2}$  me to include my photo in. this issue. And now that we have  $\sum_{n=1}^{\infty}$  established a precedent (two times is a precedent??) I can't tAjnz $\mathcal{A}$  , pn.z.coji $\mathcal{A}$  , pn.z.coji $\mathcal{A}$  ,  $\mathcal{A}$  and  $\mathcal{A}$   $\mathcal{A}$   $\mathcal{A}$   $\mathcal{A}$  and  $\mathcal{A}$   $\mathcal{A}$  and  $\mathcal{A}$  and  $\mathcal{A}$  and  $\mathcal{A}$  and  $\mathcal{A}$  and  $\mathcal{A}$  and  $\mathcal{A}$  and  $\mathcal{A}$  and Joe, Gavuuon a/td Go.on.gz. ZtLcduKzA. yXJLD u;-<X^ do io tiz.o.p  $tradition$  alive when they are  $\overline{\phantom{a}}$  guest editors"

 $\omega$  ,  $\omega$  ,  $\omega$  ,  $\omega$  ,  $\omega$ 

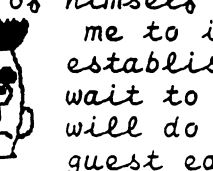

wait to see what my friends

A special thanks to Jean Nance for allowing me to be quest editor  $o$ t this issue. It has been a delightful experience, and if you are requested to fill in this spot, I suggest you consider it an honor and jump at the chance!

The Guest Editor for the September issue of Commodore Mailink will be my long-time pen pal, Joe Garrison, 9512 Innsbruck Avenue, Huntington Beach, CA 92646. Material for the September issue should be mailed to reach Joe by August 17, 1991. Items over half a page  $should$  be submitted on disk, in ASCII sequential files, or files created by any word processor. Please indicate on the disk what kind the  $\lambda$ iles are, and also BE SURE TO ENCLOSE A HARD COPY. The November  $i$ ssue of Commodore Mailinh should have a slight midwestern "twang" to it, since the guest Editor will be my good friend George Stieduher, 606 Cedar Street, Kimball, Nebraska 69145.

The July Financial Report is on the last page of this issue.

ADDRESSES FOR MEETING 64/128 USERS THROUGH THE MAIL

Organization business and membership:..Jean Nance, President. Route 1, Box  $151$ , St. Joseph, IL 61873. DUES AND DONATIONS:.. Eloise Carey, Treasurer.  $1701$  Los Osos Valley Rd., Los Osos,  $CA.93402.$  MEMBERSHIP addresses and biographies; corrections and changes...Brian Vaughan, 2101 Shoreline Dr. 352, Alameda, CA 94501. COMMODORE MAILINK is published every other month by  $A$  Meeting 64/128 Users Through The Mail. Commodore  $\{n\}$  and the Commodore logo are both trademarks of Commodore Business Machines, Inc. All references to the foregoing should be so noted. Copyright  $1991$  by Meeting  $64/128$  Users Through The Mail. All rights reserved. No part of Mailink may be reproduced or transmitted in any 60rm or by any means, electronic or mechanical, without permission in writing from Jean Nance. The names, Meeting 64/128 Users Through The Mail, and Mailink are also copyrighted. ANY AND ALL OPINIONS expressed in this publication are the views of the authors and in no way necessarily reflect the viewpoints, attitudes, or policies of Meeting 64/128 Users Group unless so stated or indicated. Neither Commodore Mailink nor Meeting  $64/128$  Users Through The Mail  $1$ dvocates or condones the piracy of copyrighted software. All programs published are with the permission  $of$  the author or are, to the best of our knowledge, in the public domain. Software offered for sale is said by the  $s$ eller to be either public domain, or if commercial, is the original disk with the original documentation. ALL MANUSCRIPTS, or any material for review or publication should be sent to the editor of the next issue (see  $Editor's$  Desk). Mailink reserves the right to edit submissions.

### WHERE THERE'S LIFE - Doug McNees

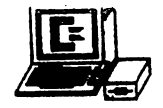

I think all of us feel like a "Maalox Moment" every time we hear or read about the demise of our beloved 64's. Of course, we have been hearing about this for years, and certain things seem to add to the agony. For example, it is nearly impossible to buy a new 1541 disk drive; the Excellerator Plus + seems to be off the market, and the promised resurgence of the <sup>64</sup> in department stores has yet to come to fruition. When RUN magazine went from a monthly issue to every other month, I thought the last stronghold had been breached. But I recently was taken on personal tour of the magazine's headquarters in Peterborough, New Hampshire, which is mere <sup>26</sup> miles from our home, and I was singularly impressed with the obvious dedication that the staff has to the <sup>64</sup> and the 128. My very knowledgeable tour guide, Tim Walsh, introduced me to Dennis Brisson, the magazine's Editor in Chief, and I am here to tell you that this fellow is a totally dedicated Commodore supporter. In the October <sup>1989</sup> issue of RUN, Dennis asked two significant questions: "When FORMER Commodore owners outnumber PRESENT Commodore owners, it'll be time to ask what happened to the market. Has the development community, with their collective eyes on the success of the Nintendo craze, failed to keep up with the needs of the user? Or is the user guilty of a lack of imagination in getting the most from his or her computer?"

With this as a backdrop, I was really pleased to hear from George Stieduhar, who sent me a copy of a Wall Street Journal article dated April 23, 1991. George thought might have missed the article (I did) and I want to hit a couple of the high spots here in case you missed it also. First of all, if you dabble in the stock market, and if you love your <sup>64</sup> or <sup>128</sup> as much as you say you do, how come you're not rich from trading in the stock of Commodore International? (Maybe you ARE, but you're keeping it a secret from us poor folks!) Anyway, the stock at this writing is trading at about \$18.75 per share. Only six months ago you could have bought all you wanted (or could afford) for only \$4.50 per share. Just think, an investment of \$4,500 six months ago would now be worth  $$18,750$ , an increase of  $$14,250$  - surely enough to keep you in printer ribbons for some time!

Laurence Hooper, the Staff Reporter who wrote the article for the Wall Street Journal, wrote that for the latest period ending March 31, Commodore posted a sevenfold increase in net income to \$1.4 million, as opposed to net income of only \$200,000 in the same quarter a year ago

The thing that really got my attention was the statement which reported that "Commodore said all three of its major product lines the Amiga personal computer; machines based on the International Business Machines Corp. PC standard, and the ancient Commodore <sup>64</sup> home computer performed well in the period. While the Amiga in particular has been doing well lately, ANALYSTS WERE STARTLED BY THE SHOWING OF THE AGING C64, WHICH RACKED UP 48% UNIT GROWTH." (Emphasis supplied.

The down side of this encouraging report was that most of the C64's gains came from Eastern Europe ... "where people are hungry for affordable computers with lots of software."

The conclusion that I draw from all this is that the Commodore is alive and well. May it stay that way!

#### PAGEЗ

Essay Contest

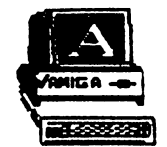

We are pleased to announce a CONTEST. This one is easy. We are looking for an essay, not to exceed <sup>300</sup> words, on the subject of "Why like my 64/128 Better than MS/DOS.

In case you don't know it, MS/DOS is latin for "If it ain't IBM it ain't nuthin.'

Through the generosity of two of our members, Sam Nuss and Bill Houck, the prize for the winner of the essay contest will be an Amiga 500, together with a Panasonic KX-P 1124 printer and a Magnavox monitor. These two fellows know this prize is worth well over thousand dollars, but say they are so sick and tired of people leaving the Commodore fold and going the MS/DOS route that almost any price is O.K. if they can get a good write-up to stop the flow.

Unfortunately, since they are putting up the prize, they also feel that only they can make the rules, which follow:

- 1) All entries to be computer-generated, double spaced, not to exceed **300 words.**
- 2) Profane words will cause the entry to be stricken.
- 3) All entries to be submitted by December 1, 1991.
- 4) Winner will be announced on December 26, <sup>1991</sup> at the Sheraton Krasnoyarsk Sheraton. This is in Siberia. In case of inclement weather, the winner will be announced at the Siberia Regency in Okhotsk.
- 5) You must be present to win.

OK, let's get those word processors warmed up, and show Sam and Bill how much we appreciate their generosity!

Desert Storm

Last winter I wrote a short article for Commodore Mail Link about how important it was to write to our service members serving in Operation Desert Storm, and how we had these wonderful computers that would make writing very easy. One copy of that particular issue of Commodore Mailink wended its way to the post office for Operation Desert Storm, where Staff Sergeant Deborah Vance was on active duty. She sent the article to her husband, David F. Vance, who was a on active duty in Germany. David is a member of Meeting 64/128 Users Through the Mail. David took time out to write me a note and thank me for having written the article. I intended to include his entire letter in this issue, but in the midst of packing up computer disks, etc., for our sojourn north, like a dummy I left the letter in Florida.

David now writes that he is in Germany, at the Non-Commissioned Officer's Academy in Homonfels. He says he is suffering from NWS, which, fortunately, is not fatal. NWS stands for Nintendo Withdrawal Syndrome.

Dave reports that Deborah '...returned from Desert Storm safely (praise God!) after 7 long months. She was support doing weather data, but was required to move with the combat teams, and was on the front with the infantry the entire time."

Dave's address in your membership list is correct. and I know he would like to hear from you.

#### By Bob Whitmoyer

فالأفقاء والمختلفات المحتاما

There have been numerous requests regarding file transfers in Commodore Mailink. I thought a general letter might be more helpful than individual, private ones.

First of all, only sequential text files can readily be transferred. Generally, command or executable files or programs cannot be expected to function.

There are two methods for making file transfers: FIRST, translation programs can be used to convert to another disk in the proper format;

SECOND, any two computers with an RS-232 port in each, and an appropriate communications program can transfer files back and forth, using a "null" cable or a "null" modem. (These are devices that switch the signals between the Transmit and Receive pins and switch the various handshaking signals.) I don't think any further comment needs to be made on the second method. This would work the same as if one were communicating with a bulletin board. RS-232 converters are available for the user port of Conmmodore computers (for instance, from Aprotek <tm>).

Translation programs can function only with drives that read both sides of the disk, C-1571 and C1581, They will not work with 1541's or their clones. The one I use is the "Big Blue Reader" by S.O.W.A.P. (tm). For some reason, the translation is better from PC types if translation is made into Petascii. (At least if it is for further use in TWS.) To go from Commodore to PC or CP/M, ASCII translation is needed, usually in the word processor, and line-feeds need to be supplied by BBR.

would be glad to respond to any questions. And there is the possibility that others may know more than I do regarding file transfers between similar or dissimilar computers. (My experience has been mainly between C=DOS, CP/M, MS-DOS, PS/2, and DEC VAX.)

Got your Gazette Edition?

#### By Jean Nance

Recently there was a serious, and at times acrimonious, exchange of comments on the Group Leader's Board of Quantum Link, pertaining to non-receipt of the Gazette insert in Compute. All of the comments are too numerous to be included here, but the following comment from Tom Netsel, Gazette Editor is well worth reading:

 $05/09/91$  I know a lot of readers have missed the Gazette section in their Computes and it bugs me no end! We put in long hours trying to provide you with the best 64/128 info that we can, and some guy in the shipping department sends readers the wrong issue! I have complained! My publisher has complained! We even heard it was computer problem(!) If you are a Gazette subscriber and you don't get the Gazette edition, call (800) 727-6937 and bug them immediately. If you don't get satisfaction, ask to speak to supervisor. I'm sick and tired of this happening too! Gazette is riding piggy-back with Compute and its IBM crowd but there's still plenty of life in the 8 bit Commodores and I plan to keep gazette going for years! One problem is that editorial is in NC, subscription is in Iowa, and the big brass are in NY. Despite what you may think, we appreciate your support.  $\begin{array}{c} -\text{Tom Netsel}, \text{ Gazette Editor} \end{array}$ 

## QUESTIONS

Dave Drew: Drive manuals. Commodore recommends using molybdenum lubricant on the drive rails and replacement of the pad on the 1541. What kind of molybdenum should I use and where can I get the pads? Also: I have read that there is an empty ROM socket inside every  $128$ . Is there anything available for this? I understand basic 8 was on ROM at one time but no longer. Also: What is the poke command to disable the cursor keys on <sup>64</sup> and 128? Also: After lockup is there any way to avoir the contents of the REU all is in the REU alive, especially with GEOS? Also: Is there any way to autoboot a 64 program in the 1571 (like Maverick does)? Also: Is there a fast loader program for the 1541 that can place itself into the computer then load and run another program? Also: What is the best interface for non-Commodore printers? Will it work all of the time without tinkering? Also:  $Area$ there other ways of utilizing my 1750? (I have Paperclip III, Maverick, and GEOS.) Also: Is the Amiga <sup>2000</sup> worth the extra cost over the 500? Also: Do any of the Amiga <sup>64</sup> emulators work well?

John H. Larry: Does anyone have schematics and/or trouble shooting manuals for the 1984 and later C-64 and for the 1541 and 1541II? If any one has any of these they no longer have any use for, please contact me.

Jean Yanarella: I bought a second-hand system consisting of a  $C-64$ , Commodore 1702 monitor, a 1541 disk drive, and an Okidata Microline <sup>180</sup> printer. The printer is in the Commodore mode. This system prints up Print Shop fine, but I don't know how to "set up" other software, such as Postcards, because my printer is not a listed choice. Questions: Should I get a graphic interface? What choice for printer would I then select in the set up? Or should I get a new printer? Which would I buy that would be most compatible with the most software? (Editor's note: My personal preference is the Panasonic KX-P1091 printer, and Super Graphix by Xetec for an interface. They work on anything.) Readers?

John Foster: Am having trouble placing text scraps or photos in certain areas of Geowrite 2.1. understand you should be able to place either text or graphics by positioning the cursor at the place you want it entered. I am having problems placing my cursor on the right half of a document. Specifically, I would like to place identical  $1/4$  page text in each quadrant of an  $8-1/2 \times 11$  sheet of paper. I try using copy and paste but I can't seem to place anything in the upper and lower right quadrants of a document. If anyone can offer some help in this area. I would be greatly appreciative.

J. M. Gordon Sloan: I us DCMR (Disk Catalog Manager/Reporter) to index all my disk filenames. I don't have any problem until it comes to indexing the GEOS files. Then I get something like: P'%(\$C'&\*\$). GEOS uses upper and lower case in their filenames and that won't work with my DCMR program. My DCMR uses all upper case characters and I'm sure there's something in the program that I can change to make it work in lower case. I use a C-64, 1541 drive and Panasonic KX-P1091 printer. Any help from readers of Commodore Mailink would sure be appreciated.

Suzanne Miller: This is in answer to a question asked by Bill Wolff in the May issue of Commodore Mailink, (Bill's question: What issue ended the Compute! Gazette and when did it reappear in Compute? Was

#### Questions - Continued

. there a few months lag time, and did Compute skip any issues?) Suzanne says: According to the issues I've received of Compute! Suzanne says: According to the issues Ifve received of Compute! Gazette, the last one I have is June 1990. It reappeared in the July issue of Compute! I can't find the January 1991 issue of Compute!, however. Then Suzanne added this note: "I think Bill Lyons did a great job of finding the correct heading for Commodore Mailink!" (Editor's note: Well said!)

John M. Wibecan: live on an island where repair service for Commodore is nonexistent. I have seen a few ads for repair places where you can ship your computer via mail or UPS and they will repair it and ship it back to you for prices that range from \$25 to \$85 plus parts. I would like to hear from anyone who has experience with any of these firms. of the first contract the first contract of the second contract of the second contract of the second contract of the second contract of the second contract of the second contract of the second contract of the second contra

Harry Blake-Knox submitted the following three answers: To John Foster: If you have version 3 of SpeedScript (and up) there's an ESC command which is brought to life by your formatting command (using CTRL and 3) and following with the digit 1. Set emphasized print with ESC and E, cancel with ESC and F; elite print on with ESC and M, off with ESC and pica print is set by ESC and P; expanded print is set by ESC and Wl (one), off with ESC and WO (zero); double strike print on ESC G, off ESC H; irlixa on EWAX 4, off WAX 5; underlining on ESC -1 (one), off ESC -0 (zero); reverse print (white letters, black background) on ESC r, off ESC t; superscript on ESC SO (zero), off ESC t; subscript ESC 1 (one), off ESC T; vertically enlarged on ESC h, off ESC u; near letter quality on ESC  $x1$  (one), off ESC  $x0$  (zero). By adding command c to any line the text will be centered on the page. 'A few of these can be set up with your printer's "tabs," depending on che model.)

To Karla Craven: Print Shop comes complete with manual and print-out of graphics. Write to the manufacturer explaining you either misplaced it or the dog chewed it up. Buy Print Shop Companion, too it's better and faster than GEOS (and less cumbersome) for making up your own graphics, type fonts, etc.

To Marjorie L. Scott: Commodore Business Machines originated in Eastern Canada where they originally manufactured office equipment.

Dave Drew: Are there any better printer drivers for the Okimate <sup>20</sup> and Okidata 120? I really need better drivers for use with Geopublish. I have had trouble a number of times with Geopublish locking up when printing, especially when I try to print an old Geopublish file. Is there a bug? Is there anything I can do?

John Foster: Many thanks to Dennis Page for ansering my question concerning different fonts for Speedcript. He said Speedscript was printed in the October <sup>1988</sup> issue ofCompute Gazette. Does any one have a copy of this I could borrow? Or perhaps a copy of Speedprint? Also: Could someone explain in detail, how to use an icon editor and then install the icon on the desktop in place of an existing icon? Also: I read in the latest issue RUN, a tip on using an icon editor to change font icons so they reflect their own font style in their espective icon. Does anyone know how to do this?

(Continued on next page)

#### PAGE $\overline{\mathbf{7}}$

Keith I. Wiese: RUN and other magazines are guilty of praising the 24 pin printers, but never mention it will not work on the C-64, or so I was told by two different local printer sales outlets. Can this be true? (Editor's note: My Panasonic KX-P1123, a 24-pin job, works beautifully with my 128D and 64-C. checked with my source at RUN, Tim Walsh, who said there might be one or two 24-pin jobs that would not work with the Commodore, but they would be few and far between. The only requirement is that the printer have a Centronics parallel port. (Tim is reviewing this particular printer even as I write this. and the review will be in a forthcoming issue of RUN.) Also: C-64 Clock Speed what is it? How long does it take the C-64 to count to a million?

### Re-Inking With WD-40

Editor's Note: We know of many people who revive their old ribbons with WD-40, have done it for years, and claim never to have had any trouble. However, in an abundance of caution, we ought to be aware of the possible problems described here by Harry Blake-Knox. This is taken (with some minor editorial changes) with permission from newspaper column that Harry writes....He writes: I strongly suggest tht you cease and desist using WD-40 to re-ink printer ribbons. WD-40 has drawbacks by being a material that's extremely flammable, toxic and explosive; also should be kept away from hot water, radiators, stoves or any other source of heat. This, of course, would include printer-heads which can get quite hot. It is also poisonous, inhaling is very harmful. On a computer-printer ribbon it tends to print out light "oily" stains and it does not contain any ribbon-lubricant (a vital part of all ribbon inks) to keep your dot matrix printer-head flawlessly clean.

## Twin Cities <sup>128</sup> Sold

Lorlen Lovhaug, in Q-Link message, reports that TC <sup>128</sup> has been sold to Parsec, Inc. Parsec intends to honor all subscriptions, and new issue will be sent to subcribers soon. (Jean Nance)

### New Q-Link Member

Bill Lyons reports that Andre Cardinal is member of Q-Link. His sign-on name is AndreC.

### Light Pen

Richard Holotik wrote about a light pen, called "PIXSTIK" that he bought for S15.00. Richard says this is brand new, but "...this is not some brushed stainless steel laser probe with a long control deck or something." Richard says he likes it, and so far has not found any bugs in it. It was advertised on Q-Link by Joe Polis, <sup>882</sup> N. Fletcher Avenue, N. Valley Stream, NY 11580. Commodore Mailink is passing this on for your information, but CAVEAT EMPTOR. If you want to try this, you do so at your own risk. It may be a \$15 gamble, or ............... According to Richard, the seller had about a hundred of them in stock.

#### $\mathbf{P}\mathbf{A}\mathbf{G}\mathbf{E}$ 8

Harry Blake-Knox submitted the first four of the following tips.

Disks: LeRoy Sandfer's tip on Formatting Disks by lining up index hole in the disk sleeve with the small opening in the disk (both located close to the hub) actually did not cure whatever problem he had with formatting. Neither the Commodore nor Apple disk drives use this peephole. It's reserved for IBM PCs and many CP/M formats, among others, to determine which sector of the disk is Sector 0.

 $1150$ 

On the C-128: When using the C-64 option of the <sup>128</sup> for long periods of time, leave your Epyx Fast Load cartridge (or any other C-<sup>64</sup> cartridge) plugged in and the <sup>128</sup> will always power up in C-64 mode.

Covers for your equipment: Steer away from plastic covers for your computer equipment. They're not dust inhibitors, but dust collectors. The dust can only be removed with a damp cloth.  $(Try)$ brushing it off by hand and watch the plastic's static electricity steal it all back!)

mode and an

Drive-Cleaner disks: Commodore DOES NOT recommend them. The **v** muck up your drive with the cardboard or asbestos spinner, not to mention the liquid "guck" that's used with them.

Bill Houck: Any time you are you having trouble loading a program from the <sup>1541</sup> drive, the first thing to do is initialize the drive. This is very easy to do. If you have an Epyx Fast Load cartridge installed, type the @ sign followed by the letter i (eye) key. Then of course the return key. If you don't have a fast load cartridge then this command: OPEN15,8,15,"i":close 15. Your drive should light up for few seconds and the OK prompt is printed. This has saved me and a few friends more than once! Happy computing.

Buy-Sell-Trade

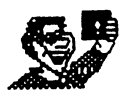

John H. Larry: I have a collection of over 75 GEOS aids for graphics, clipping, adjusting, dumping, print-outs, label making, etc. You may have a complete list for a SASE and I will copy the Shareware and PD of your selection and send them to you for the cost of the Disc Mailer and Postage (About a buck).

Former member John Elliot gave me a reset switch for the C-64, which plugs into the user port. John designed and built these little items; since I have a C-128, I don't need it. I'll send it to the first person I hear from who would like it. Jean Nance.

Back issues of the Commodore Mailink on disk are available from Jim Green, (see the May Mailink). Many of these disk editions have material that was not in the hard copy, including demos and programs. At \$5.20, this collection is a real bargain. There are some hard copy back issues left: Sep. '88, Jan., May, March, and Nov.'89, and Mar., July, Sep. and Nov/Dec '90. These are \$1.00 each, while they last. Send \$1.00 per issue to Jean Nance. (stamps would be fine, I use a lot of them).

John M. Wibecan: I am looking to buy a printer. Nothing fancy, just plain old "vanilla" model that is sturdy.

Sid. Seiferlein has lost his TURBO Load & Save manual. Worse, he does not remember the code. If someone would offer written instructions or copy the main pages he will be glad to pay for copying.

**GLUONINO** 

### Collected by

J H Zeb Larry

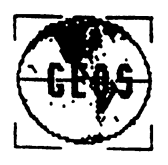

PROGRAM.

Album Reverter Big Clipper Change Input Change Printer Color <sup>128</sup> Color <sup>128</sup> Docs Computereyes Convert 2.5 Dingbats Dingbat Amp ^Directory Label Double Clicker Downgrade 6.0 Dump Dump Double Erase Header <sup>128</sup> EX800 U3.5 Epson Dbl Print Epson Dir Print Fontdump III "Fontdump III Docs Fontv iew  $-$ Graphic Labels Graphic Storm Icon Dbl IconEdit 2.1 D.IconEdit 2.4 IconGet **Identifont** Inside Mac LabelMaker Large Scrap ibrar ian Lock/Unlock Mac to <sup>64</sup> MacAttack Docs MacAttack II Mult iLabel MultiLabel Docs Mx 10-72 Mac MultiLabel 2.5 MutiLabel 2.5 Docs

#### PURPOSE^

Changes newer albums to earlier format Cut Graphics from full page Change inputs from Joystick 1 to 2 Change Printer Drives Change Background Colors Docs for above For use with Computereyes Disk Updates or Downdates Geos Systems Font Characters Description of above Prints GEOS directories for sleeves Makes mouse button double click Downgrades GEOS programs for use with earlier programs Dumps GEOS Screen Dumps Geos Screenand doubles size For <sup>128</sup> Epson Printer Driver Printer Driver Directory Printer for Epson Printers Prints out complete sample of Font For Above Shows selected font in all styles 3 line Label Prints labels with graphics Converts Bitmaps and DOODLE ! to GeoPaint Doubles size of Icon for editing. Edits Icons Edits Icons Another version of above Place Icon in GeoPaint Shows Font being used For McPaint Docs on Geos Labels Similiar to  $B_i \cap C_i$  Clipper Copy 2 or 3 Block PS Graphics on a single sheet Program Protect ion Copy McPaint to 64programs For MacAttack Conversion programs Label Program For Above Updated for above

(Continued on next page)

NX1OOO Ins NX1OOOB NX1OOOLM+ . . . . . . . . . . . . Paintscrap 2. Paintv iew ^Phoen ix Photomover Photomover Docs Photoprint Piconvert PicShow Pr intScreen Printers Printlt Printv iew Process Chart  $\widetilde{q}$ uickClips Qu ickView Replicator Retriever Ruler . . . . . . Scantast ic Scraplt Scraplt Docs To Blazing To Print Shop Screen Utilities Screen Dump ScreenPhoto Ssport 1 Ssport 2 Ssport Docs Star NX 10-90

unovario rage a

Winter Art WormDesk

WormDesk

Instructions forNXlOOOB Drivers for NXiOOO Laser/Matrix Driver Suppresses Line Feed Captures Screen into Photo Scrap Displays all GeoPaint programs on Screen Recovers any graphics on disk not in paint scrap Moves graphics between albums For above Makes hard copies of graphics in albums. Converts PS and DOODLE! to Geos Converts HiRes into Slide show Screen Dump NXIOOO print drivers Screen Dump Same as Paintview GeoPublish Layout Large graphics View Programs on disk Makes multiple copies of GeoPaint graphics Simi1iar to Phoenix Measures screen in Pixels or inches For use with Computereyes Program An extensive PhotoScrap Process For above Utility for above Utility for above For <sup>128</sup> Dumps Screen Screen dump Sketching Program

For above

Winter graphics Word Processor Word Processor

All programs listed are Public Domain or Shareware, Public Domain copies may be shared without cost—Shareware asks for small donation.

Selected copies can be shipped for the cost of the disk, mailer and postage only-no cost for program or copying,

If you wish to send your Geos Formatted disk, selected copies will be shipped for postage.

Geos File Copier by John Foster. Maverick V5 contains a Geos file copier that really simplifies the copying of files into your REU. It replaces the chore of dragging icons onto the boarder and click-ing on your ram disk, and then dragging the files to the ram desk-top. Once the Maverick File Copier is installed onto the disk of files you want copied, you just click on the Maverick icon and you are presented with a list of files that are on the current disk. (Continued on next page)

#### (Continution)

Just cursor down the list with your mouse and click on the files to copy. In your setup, you can designate what drive you want the files copied to. I set up the REU as my destination drive. At this point, you click on Copy Files option in the files box. You are given 2 prompts to continue or cancel at which point the copying process begins, upon completion, you are promted to either re-boot the Geos File Copier or go to the desktop. It's that simple. After using this program, I very seldom use the original method. 

GEOS NEWS by Jean Nance

We have been notified that Berkeley Softworks has changed its name to GEOWORKS. The address remains <sup>2150</sup> Shattuck Ave, Berkeley, CA. 94704. The customer service manager for Commodore/Apple is Angela F. McKenna. Her phone number is (415) 486-8640. She says, this letter is to inform all the users groups that we are still active in the Commodore and Apple GEOS world. Please feel free to contact me if you have any questions. In reply to a letter I sent her, she says:  $\bf{I}$ understand the frustrations that members of your user group have had in the past with trying to get in contact with our Commodore Customer Service department, and receiving the correct product and/or replacement disk. Last September we purchased a new telephone system which has increased the quality of our service. When a customer calls, they should be able to reach a representative within  $3$  minutes.

She also promised to send some pamphlets when they are ready,with useful information and updates and corrections to the manual. suggest that those of you who tell me they can't get satisfactory service from Geoworks phone or write Ms. McKenna and see what happens. 

Double Sided disks with the <sup>1571</sup> drive and c-64.by Harry Blake-Knox, With the <sup>1571</sup> disk drive it is possible to format and use disk in double sided mode on a c-64. The manual hints at this but does not give adequate directions. To format a disk you use

OPEN 15,8,15:PRINT#15, NO:DISKNAME, ID: CLOSE 15. and return

(This gives you a total of 664 blocks or 144 files, whichever comes first, on a single side of the disk). To format a double-sided disk giving <sup>1328</sup> blocks, or (still) <sup>144</sup> files, on both sides of the disk, first enter

OPEN 15,8, 15:PRINT#15, UO>M1:CCLOSE 15.

(The 0 is a zero, the 1 is also a number). After pressing return, follow with the regular format at the beginning of the paragraph. Once you've formatted a double-sided disk, you're not through yet! You would need to enter the command for a double-sided disk every time you use the disk or reset your computer. Instead, create this as your first program on the disk:

<sup>10</sup> OPEN 15,8,15:PRINT#15,UO>M1:CL0SE15.

That's all: now save it to disk with whatever name you wish. I use the digit I because it's short'n'sweet, and I can load it from one disk and save it to the next. It's always the first program I load and run, just one block, and very fast. This program puts the drive into double-sided mode. Unless you use it, you'll get nowhere with your double sided disk. Warning, never validate disk formatted in this way.  $+$ 

uanaaian gooas ana services rax. information for our Canadian members from Harry Blake-Knox: Some U.S. computer publications have been adding a line to their coupons for subscription renewals and/or computer software and other computer materials. "Canadians please add 7% G.S.T. (goods & services tax). All computer-related products except magazine subscriptions are exempt from customs duty, excise tax, and the G.S.T. up to an amount of \$40.00. If you order anything except a subscription, do not include extra money for G.S.T., and inform the seller that you do not owe it.

GRAPHICS WITH TWS by Maurice Jones

A while back, I recieved a fat manila envelope in the mail. It was addressed to me at Loadstar and had been forwarded by Fender. When I opened it I found a disk, a letter from Earl P. Walter, and a stack of computer printouts. Earl mentioned that he had seen my review of TWS on Loadstar #80 and was sending me information on using graphics in TWS.

Earl's message was that TWS-128 allowed the design and printing of all sorts of graphics using macro codes. He pointed out that the same thing could be done with TWS-64, but was limited because the number of user-defined macros was. restricted by the two line limit. In case you don't remember, read page <sup>38</sup> in your TWS-128 manual or page <sup>35</sup> in the TWS-64 manual.

The disk contained a lot of TWS files, some packed into self disolving archives (SDA's). The printouts were from the disk files. Some of them were for the Xetec Super Graphix interface, some were for the Star NXlOOOii printer, some were for the Star NX-2410 printer, but many were suitable for any dot matrix printer that would print TWS files. There were CBM symbols, fancy borders, piano keyboards, several types of airplanes, letterheads, newsletters, and much, much more. There was a Christmas card designed like those created by Print Shop, complete with a message and an elaborate 3 inch square graphic depicting a tree with gifts under it. The ornaments on the tree have enough detail to see bells, angels, candy canes, and the usual round glass balls. The gifts include a tricycle, three wrapped boxes, and a TV (or maybe a monitor).

There is no way that such an elaborate card could be done with Print Shop, and yet this was done with TWS and the Xetec Gold interface. Some of the files contain detailed instructions for designing graphics, showing the complete sets of codes used for pixel high and 7 pixel high graphics, and one even prints very good grids for designing your own graphics. Since I got the material, Earl and I have exchanged letters. In his second letter, Earl urges me to help him spread the word that this material is public domain and available on Q-link if you know where to look.

He concludes with, if anyone in your users group has any questions please send e-mail to Q-link screen name 'EarlW13' or US mail to his address, which is <sup>1709</sup> W. Point Pike, Lansdale, PA 19446. To appreciate Earl's work, you really need to see it. No special printer codes are needed, except two line spacing codes, one to set 7/72 inch spacing and the other to set 1/6 inch spacing.

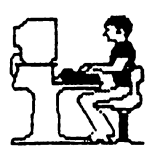

My interest in getting a computer began less than a year ago. I had enjoyed making graphic designs with press-on lettering and copyrightfree drawings. I made stationary, greeting cards, and bookmarks with my designs for me and my pen pals.

The slow and exacting way of designing these items led me to dream of letting a computer do the hard work. Not having anyone to advise me, I turned to the many computer magazines and was confronted with confusing, high tech language.

It wasn't long before I began to figure out there were some pretty hefty price tags amid the technical talk. I realized that getting a computer could be an expensive proposition. It was looking as if it would take a major investment to buy something I wasn't positive I would take to.

Finally, someone referred me to an IBM employee who was heavily into computers. He did not hesitate to steer me away from IBM products, and instead recommended a 386 SX compatible by Gateway, a mail order company.

Still, the \$2000 plus the system would cost me held me back. I continued my research, but was near to giving up the idea of getting computer. Then I saw an article entitled "Fearless Computing: A Computing at Any Age" column by Nancy A. Black in the Feb. <sup>1991</sup> CM magazine.

In it she described her search for her first computer. She spoke in non-technical language about the real world of home computing. She pointed out that the cost of a computer system today is anywhere from \$1500 to \$2000. After lamenting that, she pointed to the exception: the Commodore 64.

She noted the loyal following the C64 has, and described her first computer, C-128.

saw a used C-64 The seller demon-E that he was selling a greeting card. It  $\Lambda$ was sold.

The article made lot of sense to me and at last made my move. —■ ^mr ^—- -v mm -mw ^^^ mw mr -^\*™ -w^ mmW m\* mmi \*\*m ^mm» ^m0 m^LM mW m-9 ^mW ^^ m\* advertised in a newspaper classified ad. strated it to me using the PS software with it. In a few minutes he had produced

Since then the computer has served me well and met ray needs. Long live the C-64!

> Tid-Bi ts (Furnished by Bill Houck)

To locate software for your computer, you may wish to purchase software guide known as The Menu. The Menu is complete listing of the software titles available for Commodore computers published by Menu Publishing. Phone Menu at 1-800-THE-MENU. You can also order from Commodore directly. The price is \$12.95 plus \$3.00 shipping and handling (\$15.95 total), payable to Commodore Business Machines, Customer Relations/Menu Guide, <sup>1200</sup> Wilson Drive, West Chester, PA ZIP 19380-4251.

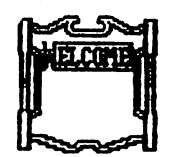

NEW MEMBERS

PERRY P. CACCIOLA. 9 Sample Rd., Milford, MA 01757 Perry was a Supv. of the reliability Dept. for General Motors Corp., and is now retired. Hobbies: Woodworking, bowling, and macrame. System: Two C-64s, <sup>1541</sup> disk drive, Okimate <sup>10</sup> color printer, Magnavox RGB monitor, and S'More memory expander. Interests: Using the Write Now word processor.

PHILIP J. CILLO, 173 N. Hawthorne St., N. Massapequa, NY 11758 Philip is computer programmer, and data entry specialist. Hobbies: Bowling, baseball, and video games. System: C-128, <sup>1571</sup> disk drive, and CM-141 40-column color monitor. Interests: Forming his own software company to produce video games and other entertainment programs.

ANTHONY DE CARMINO, 844D Exeter Rd., Lebanon, CT 06249 Tony is a student, and has been 7 years with the National Guard Artillery working on getting his B.S. degree as Master Sargent. Hobbies: Reading, cars, motorcycles, shooting, and archery. System: C-128, <sup>1571</sup> disk drive, SCD-100 printer, and an RGB monitor. Interests: Programming, role playing games, and telecomputing.

MARUI ESTABROOKS, P. O. Box 1137, Costa Mesa, CA 92628-1137 Mauri is employed as a sales Rep. for a lumber yard & homecenter store. Hobbies: Major league baseball, reading, movies, playing guitar, collecting baseball & hockey trading cards, and cats. System: C-64, <sup>1541</sup> disk drive, C=1702 monitor, C-ITOH Riteman C+ printer, and C=1670 modem. Interests: He is member of two local C= clubs, and four BBSs. He collects terminal programs (ccgms), and also enjoys Telecom, contacts and pen pals. He is attending college majoring in journal ism.

BARBARA GLICKMAN, <sup>4500</sup> Meadowbrook, Wichita Falls, TX <sup>76308</sup> Barbara is employed as secretary. Hobbies: Reading. System: C-128, Kaypro & Tandy 1400 LT, two 1571 & one 1581 disk drives, Star SL-C & Okidata 180+ printers, 1750 clone, and a Minimodem-C. Interests: Operating sys ems.

ROBERT F. HORTON, PO Midway BC, VOH 1MO CANADA Bob is a retired artist, writer, and photographer. Hobbies: All the social sciences, and contacts with independent & adventurous people from all over the world. System: C-64 & C-128D, 1541 & 1571 disk drives, 1764 REU, MPS-<sup>1200</sup> printer, EPYX FastLoad cartridge, <sup>1351</sup> mouse, and <sup>1200</sup> modem. Interests: Compilations of C-64/128 libraries of sub-routines in BASIC ML. and exchanging PD disks.

GEORGE R. HUBBARD, P. 0. Box 47430, Indianapolis, IN <sup>46247</sup> George was formerly employed at Indiana Power & Light Co., and is now retired. Hobbies: Building & launching rockets, and building models. System: C-64, 1541 disk drive, MPS-801 printer, 1802 monitor, and a <sup>1670</sup> modem. Interests: He would like to learn to program.

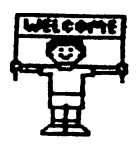

GARY MAC DONALD, <sup>1636</sup> Ford Ave., Windsor ON, N8T 2E1 CANADA Gary is a commercial artist. Hobbies: Completing the comic book he is writing, driving, and socializing with other C= users. He is trying to set up a CBM club in his area. System: PET, VIC-20, C-64, C-128, and IBM (with 60 Meg hard drive,  $3.5 \& 5.25$  external), four  $1571 \&$  one  $1581$  disk drives, 1526 printer, 20 In. TV for a monitor, and a 1670 modem. Interests: Getting on BBS boards, modifying C-Net, GEOS, BASIC 7.0 programming, CAD, computer art, and some ML programming.

NORWELL R. MAY, <sup>524</sup> S. Beach St. #701, Daytona Beach, FL <sup>32114</sup> Norwell is <sup>a</sup> retired taxi dispatcher. Hobbies: Reading, and handicrafts. System: C-64, <sup>1541</sup> disk drive, Okidata <sup>180</sup> printer, Cardco interface, and a Magnavox monitor. Interests: Creating greeting cards, word processing, and learning to use GEOS.

JOHN MC BRIDE, Rt. 5 Box 257-F, Hendersonville, NC 28792 John is a computer consultant. Hobbies: Reading, writing, bowling, sports cars, videos, cooking, gardening, and traveling. System: C-64, 1541-C disk drive, Star NX-1020 Rainbow printer, Omnitronix Deluxe RS-232 & Super Graphix interfaces, Hitachi monitor, CBM A50 clone REU, and CP1 Viva24 modem. Interests: GEOS, and telecommunications.

CARL E. SAMS, <sup>4526</sup> Grand Way, Beale AFB, CA <sup>95903</sup> Carl is in the U.S. Air Force. Hobbies: Electronics, jogging, and cooking. System: C-128-D Timex S.1000, <sup>1750</sup> REU, Star NX-1000-C printer, and Magnavox RGB-80 monitor. Interests: Everything about computers.

DAVID SCHIFF, RD #1 Box 953, Middletown, NY 10940 David is a school psychologist. He serves as Dir. of the C= Special Interest Group, Nat'1. Assoc. of School Psychologists. He compiles the C-64 programs, and distributes them thru NASP. He also produces a catalog of software of interest to this group. Hobbies: Mechanics, carpentry, small engines, and repairing. System: C-64, <sup>1541</sup> disk drive, Star NX-1000-II printer, <sup>1702</sup> monitor, and <sup>1670</sup> modem. Interests: Obtaining PD programs in the areas of ability  $\&$  skill testing, personality assessment, mental health games, and special programs designed for use by handicapped & disabled people.

DON SCHREIER, <sup>1139</sup> Elm, Willows, CA <sup>95988</sup> Don is in the production Dept. at Manville Insulation. Hobbies: Video production, hi-tech gadgets, crossword puzzles, Pro-football, music, reading, and communicating with people. System: C-64, <sup>1541</sup> disk drive, MPS-803 printer, <sup>1702</sup> monitor, and an Epyx FastLoad cartridge. Interests: Video graphics, learning more about ML programming, and how his computer works. He would like to learn about desktop publishing, graphics, and programming. He was formerly employed as broadcaster, disk jockey, sportscaster, and copy writer. He now writes a column for the company newspaper. He is researching local high school football history, and is an avid video camera buff.

BRAD SNURR, <sup>252</sup> W. Washington, Virginia, IL <sup>62691</sup> Brad is purchasing manager. Hobbies: Golf, science fiction, Othello, and chess. System: Two C-128s, three <sup>1571</sup> & one <sup>1581</sup> disk drives, MPS-1000 & Gemini 10X printers, and two Magnavox, amber & RGB color, and one C=1902A monitors. Interests: Using his computers for home management, GEOS, CPM, and games.

HARRY SNYDER, P. O. Box 654, West Liberty, OH <sup>43357</sup> Harry was an electronic technician at Wright Patterson AFB before retiring. Hobbies: Ham radio, and computer chess. System: C-128 & TI T199/4A, 1541 & 1571 disk drives, Panasonic KX-P1180 printer, and a 1084 monitor. Interests: Programming.

JAMES A. STEPHENSON, USS Ranger CV-61/OED Div,, FPO San Francisco, CA 96633-2750 James is in the U.S. Navy, and is a data systems technician. He repairs & corrects computers and other hardware. Hobbies: Collecting CDs, and bicycling. System: C-128, two <sup>1571</sup> disk drives, Star NX-2410 printer, 1084S monitor, CM-3 mouse, Doc Evil SID cartridge, and Jiffy-DOS. Interests: 80-column graphics, and collecting SID player & stereo SID player songs on disks.

WILLIAM TORRES, R.R. 5 Box 8916, Bayamon, PR 00619 William does not list an occupation. Hobbies: Auto repair, electronics, and painting. System:  $C-128$ , 1571 & 1581 disk drives, and a 2002 monitor. Interests: Learning more about his 128, and getting advice on buying new hardware programs.

JEAN YANARELLA, P. O. Box 942, Newburgh, NY <sup>12551</sup> Jean is probation officer. Hobbies: Crafts, sewing, rubber stamps, John Denver music, cats, and collecting modern dolls for which she has started club. System: C-64 with the basic setup. Interests: Graphics, making buttons with the Badge-A-Minit button machine, PrintShop, and word processing. She produces the Doll Club newsletter, but says she is very much a beginner, and has a lot to learn.

<sup>1990</sup> LATE RENEWALS

MIKE HARRISON, 4815 Airway Dr., #169. Moses Lake, WA 98837 Mike is a custodian in a hospital. Hobbies: Photography, reading science fiction, hunting, and fishing. System: C-64C, 1581 & FSD-2 Excelerator disk drives, Okidata <sup>180</sup> printer, Super Graphix Gold interface, <sup>1802</sup> monitor, 512K REU, Aprospand minimodem-C, and Super Snapshot V5. Interests: Working with the <sup>1581</sup> version of The Write Stuff, using the Busy Bee User Group that supports TWS, and working with GEOS with the 1581 & REU. He would be happy to answer any questions members might have on these subjects. He would like to hear from any user that has any applications for Superbase <sup>64</sup> that they would like to share.

RODNEY & MARGARET WYLDE, R1, Box 350, New Bloomfield, MO 65063 RODNEY: Rodney is semi-retired, operating a 200 acre cattle farm. Hobbies: Mechanics, music, and electronics. Interests: Accounting, spreadsheets, and data storage. MARGARET: Margaret is a retired high school math & science teacher. She does contract computer work for the U.S. post office, and asists with a 200 acre cattle farm enterprise. Hobbies: Music (playing piano & organ), volunteer secretary of the fire Dept., handwork, and stained glass work. Interests: Programming, music, CAD, and utilities. System: C-128, C-128D & VIC-20, two 1571 disk drives, Okidata 120, Seikosha SP-1000VC, & 1525 printers, two monitors, and two datasettes.

Canada <sup>34601</sup> Bea Luhmann, <sup>900</sup> N. Broad St. #2063, Brooksville, FL Box <sup>2270</sup> CPO, Scott MacGregor, Summer Institute Of Linguistics, P.O. Ferol Austen, P.O. Box 337, Moody, ME 04054-0337 Eloise Carey, <sup>1701</sup> Los Osos Valley Rd. #10, Los Osos, CA <sup>93402</sup> Frank Chamberlayne, P.O. Box 114, Tijeras, NM <sup>87059</sup> Eva Diaz, 985-5 Samar Ct., Corona, CA <sup>91720</sup> Bob Horton, RR2 Site <sup>110</sup> C20, Rock Creek, BC, VOH 1Y0 Bill Lyons, <sup>4203</sup> Woodland Ave., Burbank, CA <sup>91505</sup> <sup>1099</sup> Manila, Philippines Doug McNees, <sup>184</sup> Allen St., Athol, MA 01331-2545 Jo Miller, St. P-15 P.O. Box 12769, Salem, OR <sup>97309</sup> Dean Roehrig, <sup>862</sup> S. <sup>91</sup> PI., Mesa, AZ <sup>85208</sup>

JULY FINANCIAL REPORT

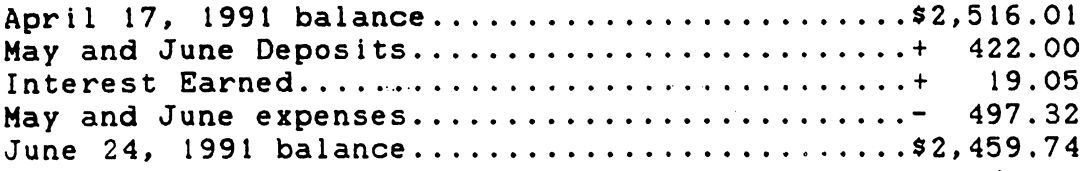

Last Minute Items

William Torres wants hints on what extras he should buy-besides the basic hardware for his 128. Ari Rasanen wants to buy <sup>1571</sup> & '81 drives. He also needs a P.D. BBS program.

I R

We now have 262 members - latest, up-to-the-minute head count!!!!!!

MEETING 64/128 USERS <sup>1701</sup> L.O. VALLEY RD.#10 LOS OSOS, CA <sup>93402</sup>

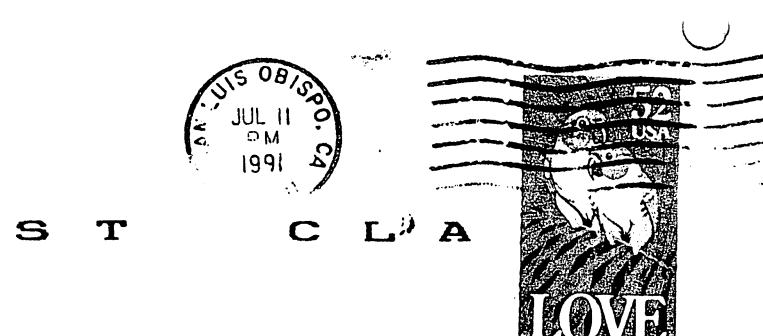

 $TO -$ 

 $\mathbf{F}$ 

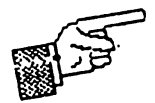

!•>.III.!....ll.l,,!,,.i.li.,!,Ih,..-.11,1!,m.I